The Wayback Machine - https://web.archive.org/web/20051213020851/http://h10025.www1.hp.com:80/ewfrf/wc/genericDocument?lc=en&cc=us&docn…

United States - English

**<sup>B</sup>** [Printable version](https://web.archive.org/web/20051213020851/http://h10025.www1.hp.com/ewfrf/wc/genericDocument?lc=en&cc=us&docname=c00361570&dlc=en&printable=yes&encodeUrl=true&)

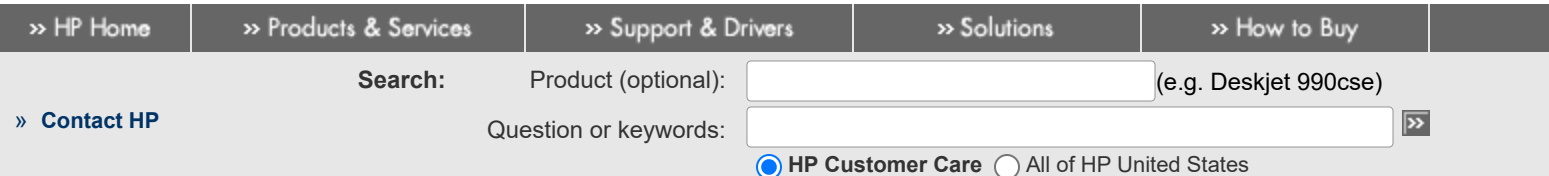

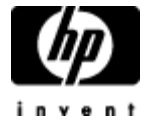

# HP and Compaq Desktop PCs - Motherboard Specifications, PTGD-LA (Goldfish3)

#### **» [HP Customer Care](https://web.archive.org/web/20051213020851/http://h10025.www1.hp.com/ewfrf/wc/siteHome?lc=en&cc=us&dlc=en&product=top)**

- » [Register your product](https://web.archive.org/web/20051213020851/https://register.hp.com/?gwCountry=US&language=en)
- » [Get e-mail notifications:](https://web.archive.org/web/20051213020851/http://h71036.www7.hp.com/hho/cache/3618-0-0-225-121.aspx) driver updates & more
- » [Contact HP](https://web.archive.org/web/20051213020851/http://h10025.www1.hp.com/ewfrf/wc/contacthp?lc=en&cc=us&docname=c00361570&dlc=en)

#### Learn more

- » [Home & Home Office](https://web.archive.org/web/20051213020851/http://www.hp.com/hho/solutions/home_homeoffice.html)
- » [Online classes](https://web.archive.org/web/20051213020851/http://h30240.www3.hp.com/index.jsp)
- » [Activity Center](https://web.archive.org/web/20051213020851/http://h10025.www1.hp.com/ewfrf/wc/activityCenterHome?lc=en&cc=us&docname=c00361570&dlc=en&)

**Help us help you This document:** » [Was helpful](javascript:survey_yes()) » [Was not helpful](javascript:survey_no()) » [Does not apply](javascript:survey_browse())

- [Motherboard specifications table](#page-0-0) ÷
- [Motherboard layout and photos](#page-1-0) ÷
- 
- ÷ [Clearing the CMOS settings](#page-3-0)
- [Clearing the BIOS password](#page-4-0) ÷

## <span id="page-0-0"></span>**Motherboard specifications table**

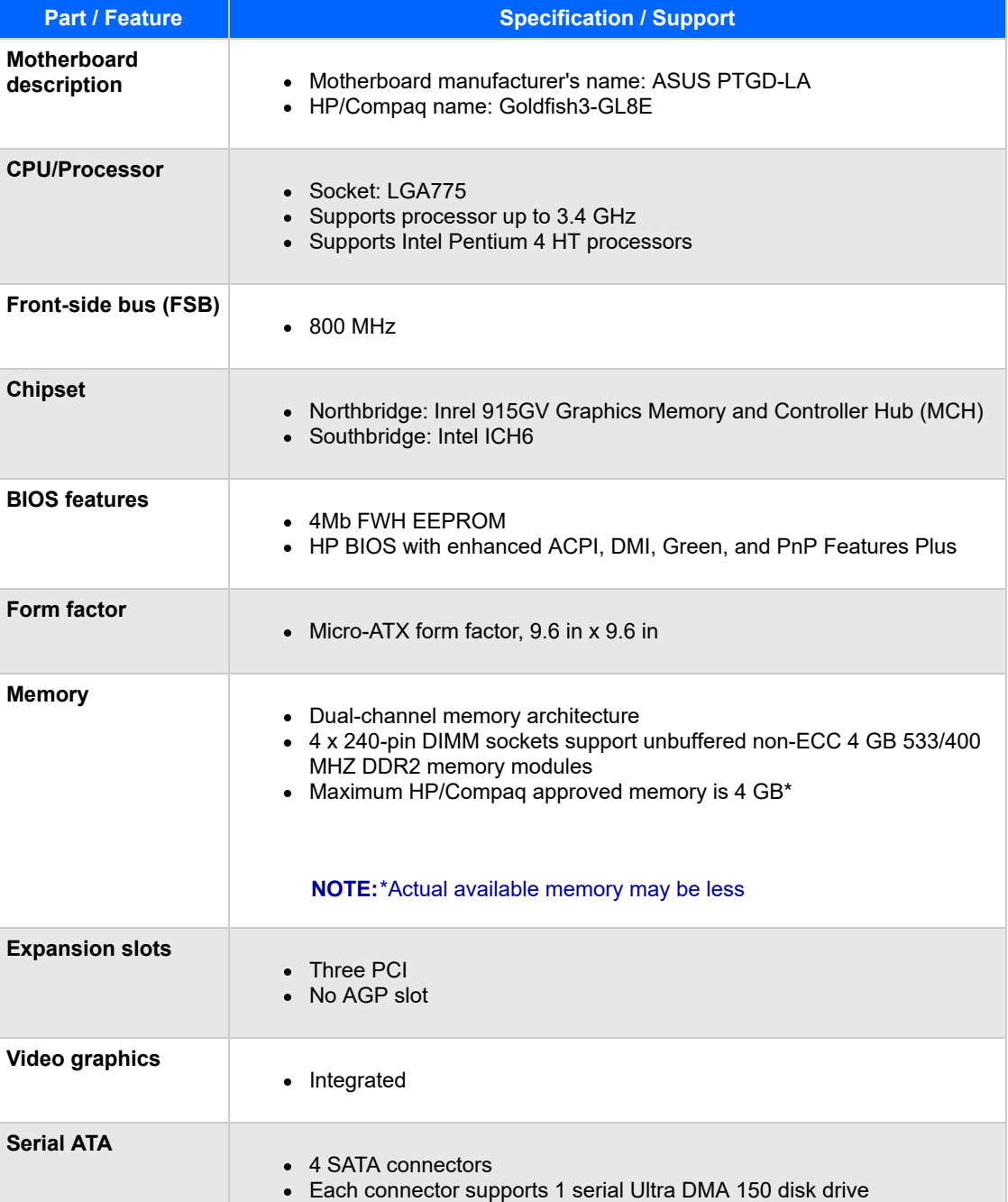

|                                | • Hot Swap function                                                                                                    |
|--------------------------------|----------------------------------------------------------------------------------------------------|
| Onboard audio or<br>audio card | Integrated Intel High Definition(TM) audio (Azalia)<br>• Realtek ALC 880 chipset<br>• THX certification support<br>• 8-channels for Full Dolby 5.1/6.1/7.1 surround sound support with Dolby<br>Pro Logic IIx                                                                                                    |
| <b>Onboard LAN</b>             | • Realtek RTL8101L LAN PHY (Physical Layer Protocol)<br>• 10/100 Mbps Fast Ethernet controller                                                                                                    |
| Back panel I/O                 | • One PS/2 mouse port<br>• One PS/2 keyboard port<br>• One VGA (monitor)<br>• One Parallel<br>• Four USB $(2.0)$<br>$\bullet$ One IEEE 1394<br>• One RJ45 networking port<br>• Six audio ports support 8-channel audio configuration<br>• One S/PDIF in<br>• One S/PDIF out                                                                                                    |
| Internal connectors            | • One ATX power connector<br>• One ATX +12v power connector<br>• One IDE connector<br>• Four SATA connectors<br>• One floppy drive connector<br>• One CPU fan connector<br>• One System fan connector (also known as duct or chassis fan)<br>• One system indicator LEDs / power switch / reset button connector<br>• One jumper to clear CMOS<br>• One jumper to clear password<br>• One optical drive audio input<br>• One line level audio input<br>• One front panel headphone and microphone connector<br>• One front panel power and LED connectors<br>• Two USB connectors supporting 4 additional USB 2.0 ports on front<br>panel<br>• One IEEE 1394a connector supporting one 1394a port |

**NOTE:** Motherboard specifications are subject to change without notice.

## <span id="page-1-0"></span>**Motherboard layout and photos**

**Figure 1: layout**

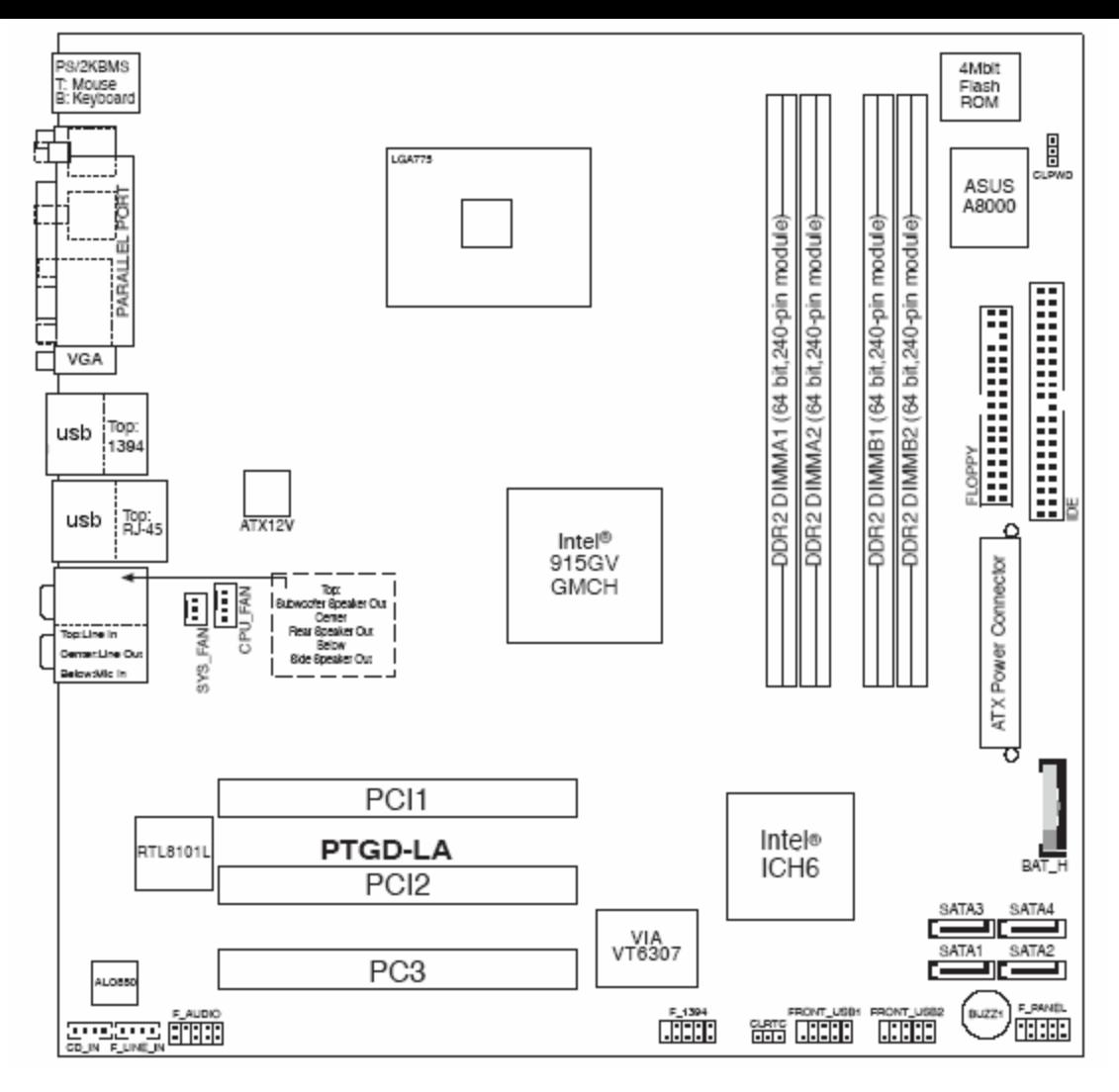

**Figure 2: Photograph**

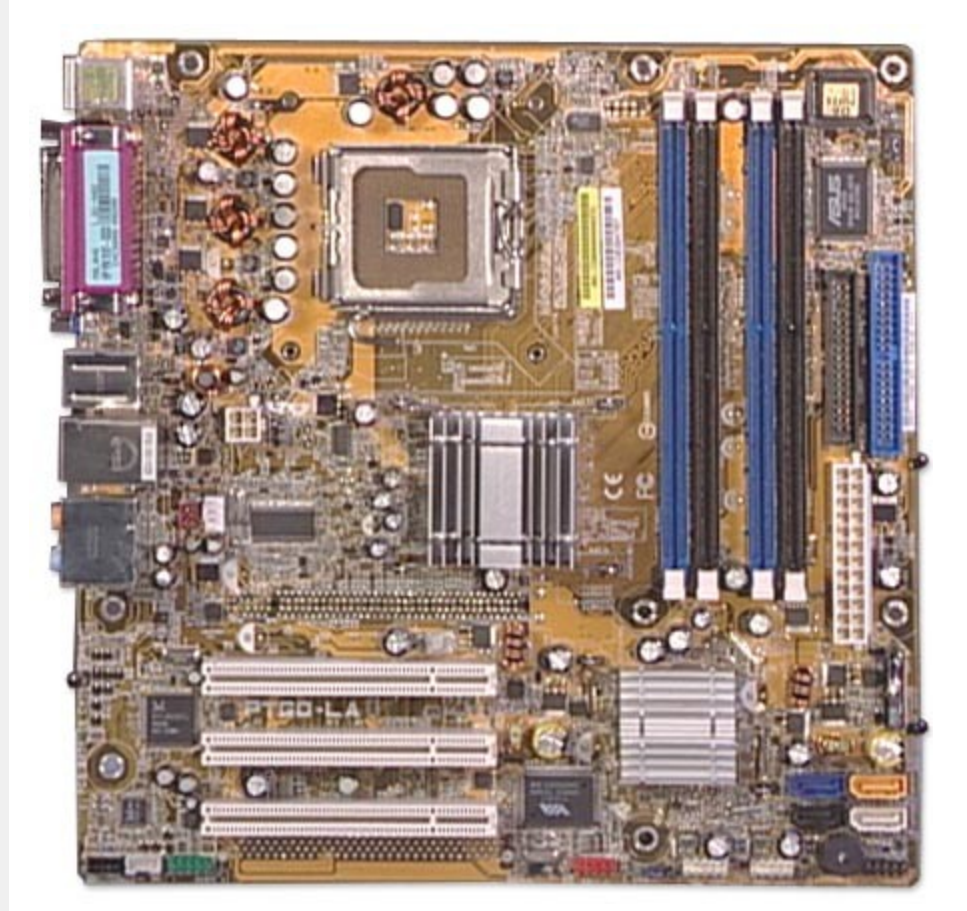

**Figure 3: Backplate**

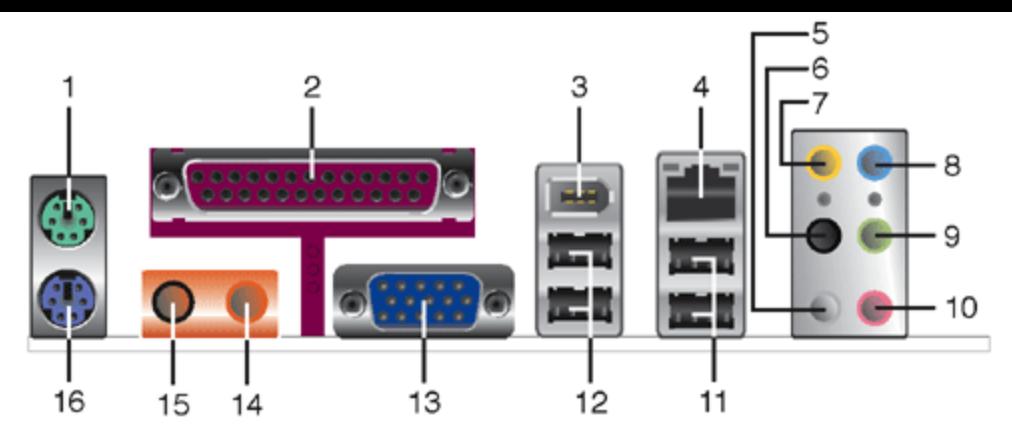

- **1 - PS/2 mouse port**
- **2 - Parallel port**
- **3 - IEEE 1394 port**
- **4 - RJ-45 port**

5 - Side Speaker Out port. This Side Speaker out (gray) port connects to the side speakers in an 8**channel audio configuration**

6 - Rear Speaker Out port. This Rear Speaker (black) port connects to the rear speakers on a 4-channel, **6-channel, or 8-channel audio configuration**

**7 - Center/Subwoofer port. This Center/Subwoofer (yellow orange) port connects to the center/subwoofer speakers**

8 - Line In port. This Line In (light blue) port connects a tape player or other audio sources

9 - Line Out port. This Line Out (lime) port connects a headphone or a speaker. In 4-channel, 6-channel, **and 8-channel mode, the function of this port becomes Front Speaker Out**

- **10 - Microphone port**
- **11 - USB 2.0 ports 3 and 4**
- **12 - USB 2.0 ports 1 and 2**

**13 - Video Graphics Adapter port. [This 15-pin port is for a VGA monitor or other VGA-compatible devices.]**

- **14 - S/PDIF Out port**
- **15 - S/PDIF In port**
- **16 - PS/2 keyboard port**

### <span id="page-3-0"></span>**Clearing the CMOS settings**

**CAUTION:**Do not change any jumper setting while the PC is running. Damage to the motherboard may result.

#### **Clear RTC RAM (3-pin CLRTC)**

This jumper allows you to clear the Real Time Clock (RTC) RAM in CMOS. You can clear the CMOS memory of date, time, and system setup parameters by erasing the CMOS RTC RAM data. The onboard button cell battery powers the RAM data in CMOS, which includes system setup information.

- 1. Turn off the PC and unplug the power cord.
- 2. Move the CLRTC jumper cap from pins 1-2 (Normal) to pins 2-3 (Clear CMOS). Keep the cap on pins 2-3 for about 10 seconds, then move the cap back to pins 1-2.

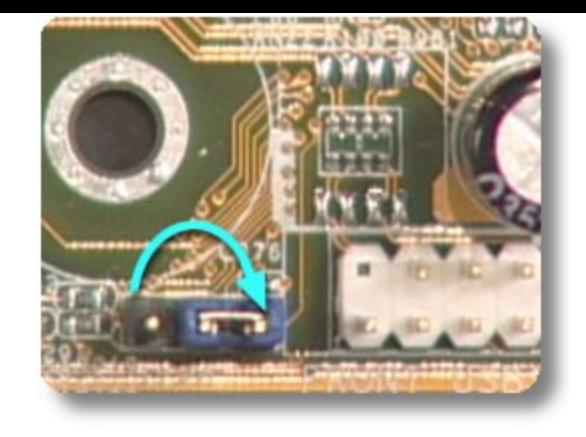

3. Plug the power cord and turn **on** the PC.

**CAUTION:**Except when clearing the RTC RAM, never remove the cap from the default position. Removing the cap causes system boot failure!

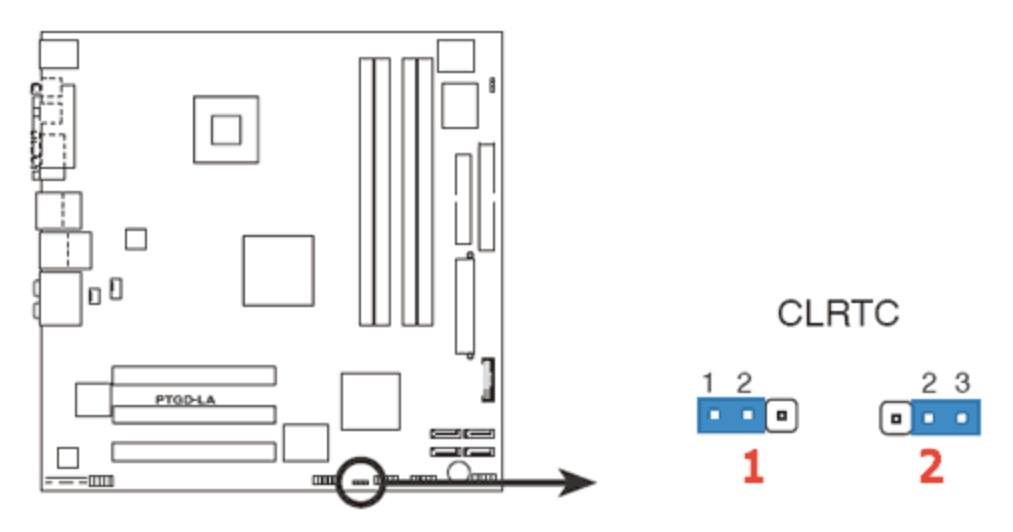

- **1 - Normal (default)**
- **2 - Clear CMOS**

## <span id="page-4-0"></span>**Clearing the BIOS password**

The BIOS password protects the BIOS from undesired changes. If password checking is enabled, and you need to disable it, use the following steps:

- **CAUTION:**Do not change any jumper setting while the PC is running. Damage to the motherboard may result.
- 1. Turn off the PC and unplug the power cord.
- 2. Move the CLPWD jumper cap from pins 2-3 (Normal) to pins 1-2. Keep the cap on pins 1-2 for about 10 seconds, then move the cap back to pins 2-3.

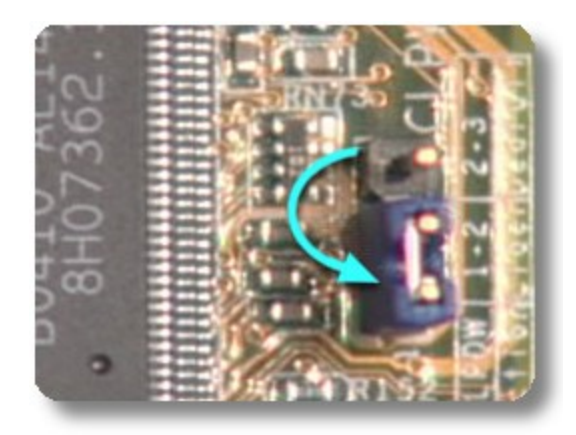

3. Plug the power cord and turn **on** the PC.

**CAUTION:**Except when clearing the RTC RAM, never remove the cap from the default position.

Removing the cap causes system boot failure!

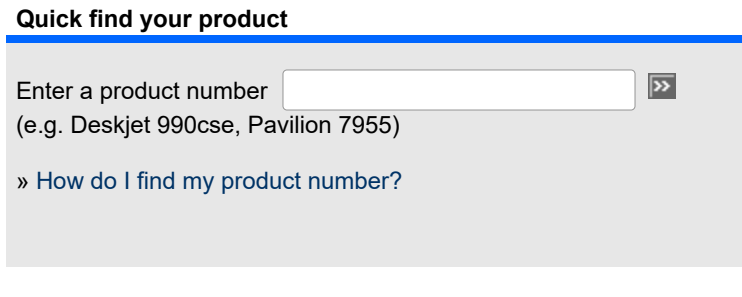

## **B** [Printable version](https://web.archive.org/web/20051213020851/http://h10025.www1.hp.com/ewfrf/wc/genericDocument?lc=en&cc=us&docname=c00361570&dlc=en&printable=yes&encodeUrl=true&)

[Privacy statement](https://web.archive.org/web/20051213020851/http://welcome.hp.com/country/us/en/privacy_intent.html) [Using this site means you agree to its terms](https://web.archive.org/web/20051213020851/http://welcome.hp.com/country/us/en/termsofuse_intent.html) [Feedback to Webmaster](https://web.archive.org/web/20051213020851/http://wwemail.support.hp.com/fd2/EmailForm?countrycode=us&langcode=en&sni=fd2-webfeedback-en) © 2005 Hewlett-Packard Development Company, L.P.